# QGIS for Remote Sensing

## Level 2 – Intermediate CLASSROOM

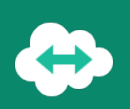

## **OBJECTIVES**

- Use European Union Copernicus program and SENTINEL satellite imagery (free) to map the land
- $\neg$  Understand the Remote Sensing basics
- Download satellite imagery data using QGIS
- Download and analyze satellite imagery data with QGIS
- Perform a Semi-Automatic land classification with QGIS
- $\neg$  Perform vegetation indices calculation from satellite imagery data
- Carry out a map of the results

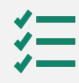

#### **BACKGROUND**

Basics in computing science and IT technology. QGIS training level 1 (3.10 version at least)

#### **PUBLIC**

Everyone who wants to handle, organize, and process satellite imagery data with QGIS in order to perform classifications and spectral indices calculation.

**DURATION >** 2 days (14 hours of training)

- $\checkmark$  Individual training: 1 500 € taxes free
- $\checkmark$  Open course : 500  $\hat{\epsilon}$  taxes free per person *(confirmed training from 3 trainees and up to a maximum of 10 trainees)*

#### **TEACHING RESOURCES** -l≋l

**PRICES**

- $\checkmark$  Interactive training using Microsoft Teams
- $\checkmark$  Practical exercices and case studies
- $\checkmark$  Loan of temporary software license : yes
- $\checkmark$  Training certificate : yes
- $\checkmark$  Evaluation : yes

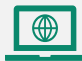

#### **HOW TO REGISTER**

email: contact@maptogis.com phone: +33 (0)5 46 34 07 71

### **TRAINING CONTENTS**

#### REMINDERS ON REMOTE SENSING

- **Brief introduction to Remote Sensing**
- Remote Sensing mission description
- **Sensors and their uses**
- **Introduction to the European Earth Observation** Program ''Copernicus''
- Register a new account on the Copernicus Open Access Hub

#### DOWNLOAD IMAGERY / DISCOVER SCP PLUGIN

- **Reminders on QGIS interface**
- QGIS SCP plugin installation
- Discover the main tools of the SCP plugin
- **Sentinel Imagery download**
- Atmospheric correction application

#### SENTINEL 2 IMAGERY HANDLING

- Create virtual rasters using different spectral bands
- Create / analyze natural and infrared color combination
- Clip rasters using a shapefile or an extent

#### LAND OCCUPATION / LAND USE MAP

- Reminders on classification
- Understand Semi Automatic Classification process
- **Land use class definition**
- **Macroclass creation**
- Region of interest (ROI) creation
- Run the Semi Automatic Classification preview
- Run the Semi Automatic Classification process
- Understand the basic vegetation indices NDVI and EVI

#### LAYOUT OF THE RESULTS

- **Build a map composition**
- Insert objects (legend, title, text, logo, scale bar...)
- Atlas set up